# **Unity3dBuilder Plugin**

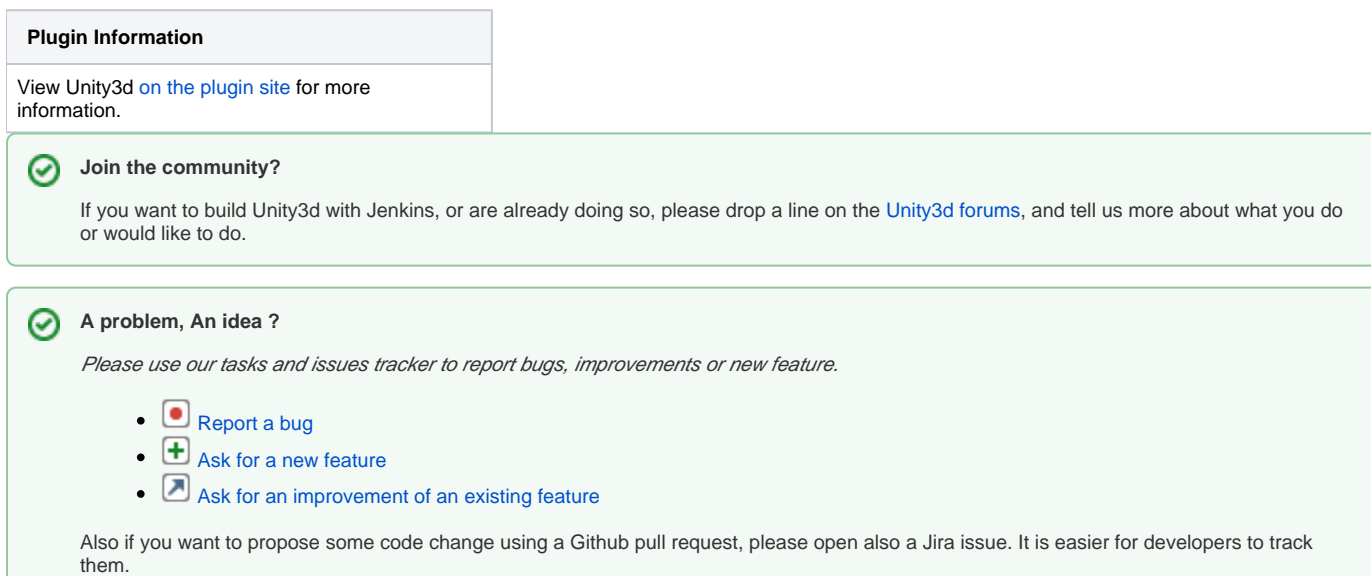

[Unity3d](http://unity3d.com/) is a powerful 3d game creation editor and engine that runs on Mac and Windows.

This plugin adds the ability to call the Unity3d Editor from the command line to automate build and packaging of Unity3d applications.

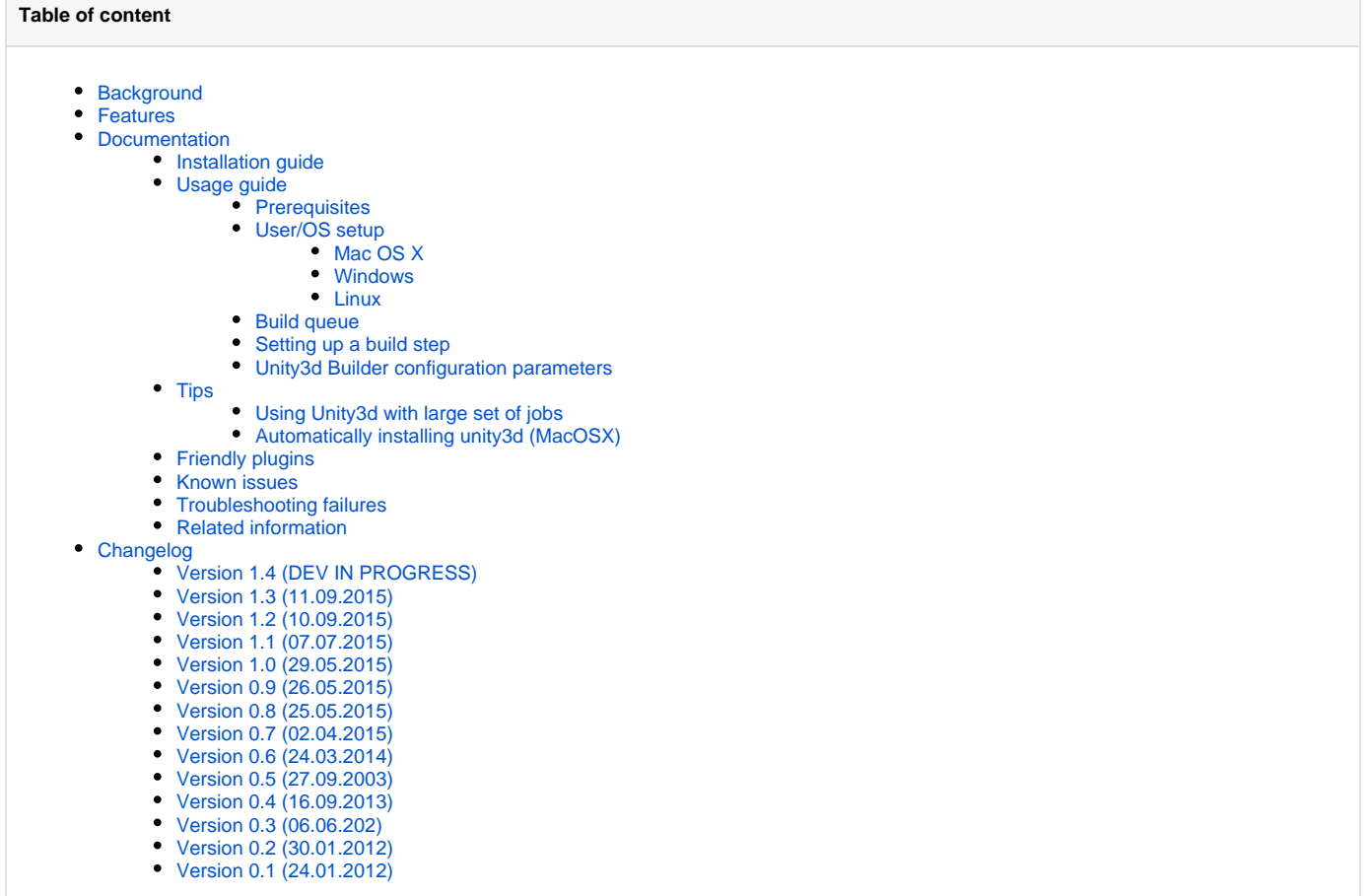

<span id="page-0-0"></span>**Background**

Automating Unity3d builds from the command line is [possible.](http://unity3d.com/support/documentation/Manual/Command%20Line%20Arguments.html) There are a few problems though:

- the unity runner writes its output to a separate log file, instead of the output
- tool and file locations are platform specific
- the editor is very GUI centered and only provides default build strategies

## <span id="page-1-0"></span>**Features**

This plugin aims to make it easier to run Unity3d builds easily in Jenkins, by adding the following features:

- log file redirection
- distributed builds

The plugin was tested with versions ranging from unity3d 3.4.2 to 5.0.1. Tested on distributed and single server environments

## <span id="page-1-1"></span>**Documentation**

## <span id="page-1-2"></span>**Installation guide**

As Unity3d is multi-platform, you may need to install the proper third party OS & tools (Android SDK, XCode, etc) depending on the type of build targets you intend to exercise.

Install the latest version of the plugin from the update center and configure a freestyle job (see #Usage Guide). If necessary restrict the job to the node(s) that will perform the build(s).

On the node(s) you are going to build Unity projects, add at least one unity3d installation (Manage Jenkins -> Global Tool Configuration) and configure the location of the Unity3d installation. This location is by default /Applications/Unity/Unity.app on Mac OS X and C:\Program Files (x86) \Unity on Windows. The plugin will automatically suffix the installation path with the proper executable location.

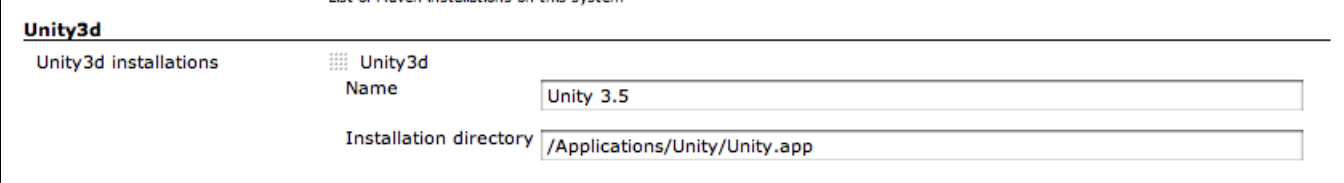

# <span id="page-1-3"></span>**Usage guide**

#### <span id="page-1-4"></span>**Prerequisites**

The plugin assumes you've created a special Editor class with at least one method responsible for your build.

Here's an example extracted from one of our projects:

#### **Assets/Editor/MyEditorScript.cs**

```
class MyEditorScript {
         static string[] SCENES = FindEnabledEditorScenes();
        static string APP_NAME = "YourProject";
         static string TARGET_DIR = "target";
         [MenuItem ("Custom/CI/Build Mac OS X")]
         static void PerformMacOSXBuild ()
\left\{ \begin{array}{ccc} 1 & 1 & 1 \\ 1 & 1 & 1 \end{array} \right\} string target_dir = APP_NAME + ".app";
                  GenericBuild(SCENES, TARGET_DIR + "/" + target_dir, BuildTarget.StandaloneOSXIntel,
BuildOptions.None);
         }
         private static string[] FindEnabledEditorScenes() {
                 List<string> EditorScenes = new List<string>();
                  foreach(EditorBuildSettingsScene scene in EditorBuildSettings.scenes) {
                          if (!scene.enabled) continue;
                          EditorScenes.Add(scene.path);
 }
                  return EditorScenes.ToArray();
         }
         static void GenericBuild(string[] scenes, string target_dir, BuildTarget build_target, BuildOptions 
build_options)
         {
                  EditorUserBuildSettings.SwitchActiveBuildTarget(build_target);
                 string res = BuildPipeline.BuildPlayer(scenes,target_dir,build_target,build_options);
                 if (res.length > 0) {
                          throw new Exception("BuildPlayer failure: " + res);
 }
         }
}
```
#### <span id="page-2-0"></span>User/OS setup

<span id="page-2-1"></span>Mac OS X

On Mac OS X, the user running needs to be logged in otherwise the Unity3d editor might fail to acquire the graphical resources.

#### If you don't you might see something like

```
Piping unity Editor.log from /Users/Shared/Jenkins/Library/Logs/Unity/Editor.log
[Schicksalsklinge HD Windows] $ /Applications/Unity/Unity.app/Contents/MacOS/Unity -projectPath "/Users/Shared
/Jenkins/Home/workspace/ProjectXYZ/repo" -quit -batchmode -buildLinux32Player -executeMethod BuildProject.
PerformLinuxTestBuild
Initialize mono
Mono path[0] = '/Applications/Unity/Unity.app/Contents/Frameworks/Managed'
Mono path[1] = '/Applications/Unity/Unity.app/Contents/Frameworks/Mono/lib/mono/2.0'
Mono config path = '/Applications/Unity/Unity.app/Contents/Frameworks/Mono/etc'
Using monoOptions --debugger-agent=transport=dt_socket,embedding=1,defer=y
_RegisterApplication(), FAILED TO establish the default connection to the WindowServer, _CGSDefaultConnection() 
i \in \text{NIII}.2015-04-18 21:20:08.497 Unity[702:27617] NSDocumentController Info.plist warning: The values of 
CFBundleTypeRole entries must be 'Editor', 'Viewer', 'None', or 'Shell'.
```
#### <span id="page-2-2"></span>Windows

FIXME describe and add a log about what happens on Windows.

<span id="page-2-3"></span>Linux

<span id="page-2-4"></span>On Linux, you will need an X server. If you are running Jenkins on a headless server, use the [Xvfb Plugin.](https://wiki.jenkins.io/display/JENKINS/Xvfb+Plugin) See also [this thread.](http://forum.unity3d.com/threads/qxcbconnection-could-not-connect-to-display.352536/)

#### Build queue

The Unity Editor can only perform one build at a time on a given projectPath. If you want to run multiple builds in parallels for the same project, you will need to create multiple jobs, each with their workspace.

#### <span id="page-3-0"></span>Setting up a build step

Add the Unity3d build step to a free-style project, select the unity3d installation and set your command line arguments (e.g. -quit -batchmode executeMethod MyEditorScript.PerformMacOSXBuild). If you do not specify -projectPath (case-sensitive), the plugin will use the current workspace. You may want to add an extra step to clean the project before you build to make sure the build starts in a clean state.

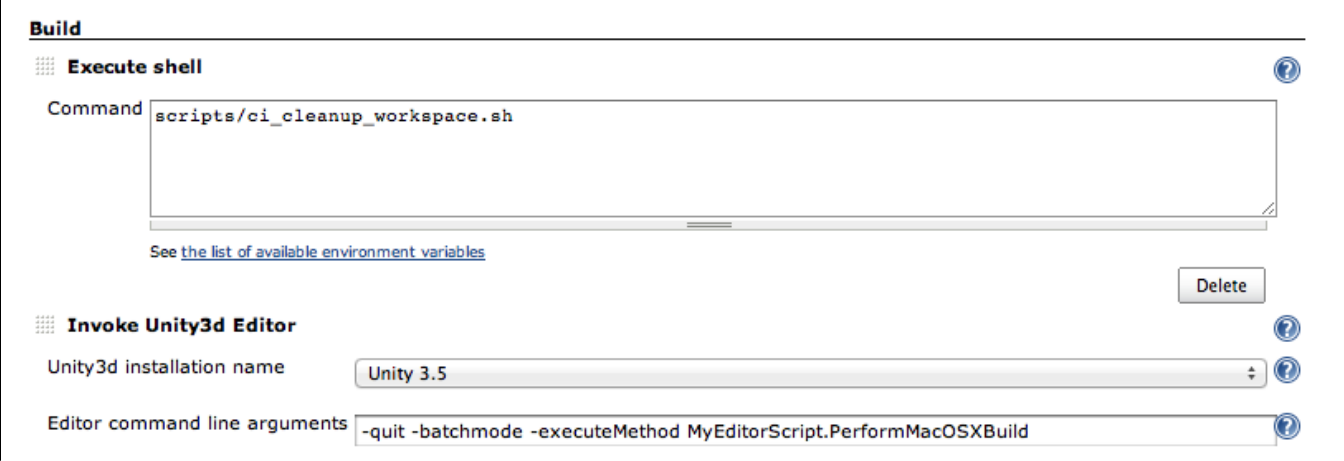

If you want to build for iOS, you will have to add extra build steps to trigger xcode build. This step isn't covered here. Same for Windows 8/10.

#### <span id="page-3-1"></span>Unity3d Builder configuration parameters

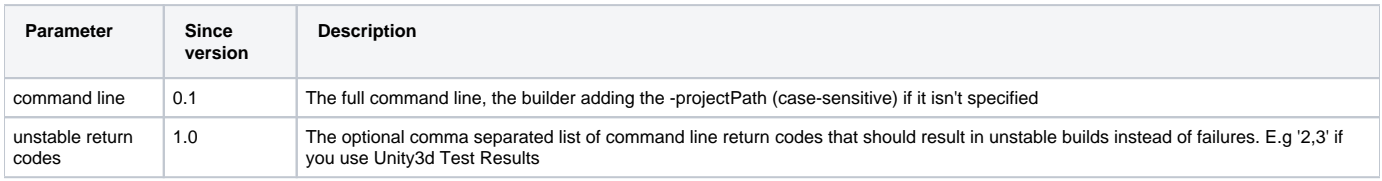

# <span id="page-3-2"></span>**Tips**

## <span id="page-3-3"></span>Using Unity3d with large set of jobs

- use multiple executors. Ensure that you do not run multiple concurrent build from the same job
- use the global argLine (from 0.6) to configure default configuration in one place
- specify the -logFile argument to be relative to each project. You don't want all concurrent projects to use the same standard editor.log file
- combine it with a plugin like EnvInject to differentiate between jobs
- automate the install of unity

#### <span id="page-3-4"></span>Automatically installing unity3d (MacOSX)

To automatically install unity3d from jenkins (even beta versions),

#### 1. install [this set of scripts.](https://bitbucket.org/WeWantToKnow/unity3d_scripts)

- 1. Install [this script](https://gist.github.com/lacostej/5962700) somewhere on your machines. E.g. /Users/Shared/Jenkins/Home/bin/
- 2. Create a parametrized job that takes a String parameter 3. Add a shell builder to your job: name: UNITY3D\_URL default value: e.g.<http://netstorage.unity3d.com/unity/unity-4.2.1.dmg> description: The URL of the DMG package to install

#### **shell build step**

<span id="page-3-5"></span>cd echo "Installing \$UNITY3D\_URL" download\_install\_unity3d.sh "\$UNITY3D\_URL"

# **Friendly plugins**

- The [EnvInject Plugin](https://wiki.jenkins.io/display/JENKINS/EnvInject+Plugin) can help you parametrize your command line for maintaining large amount of projects in a similar manner
- The [Log Parser Plugin](https://wiki.jenkins.io/display/JENKINS/Log+Parser+Plugin) can help you to quickly set some parsing rules for your Unity3d builds. Here's a tentative set of rules that we use in one project:

```
start /^Initialize mono/
start /^- starting compile/
start /^Mono dependencies included in the build/
start /^Textures/
info /^Complete size/
warning /warning CS/
error /error CS/
start /^-----CompilerOutput:-stdout/
info /^Compilation succeeded/
error /^Compilation failed/
start /^Used Assets, sorted by uncompressed size/
info /\wedge\info /^Exiting batchmode successfully now/
start /^=== BUILD NATIVE TARGET/
start /^Packaging IPA/
start /^Archiving artifacts/
start /Uploading to testflight/
```
• [Xvfb Plugin](https://wiki.jenkins.io/display/JENKINS/Xvfb+Plugin) for running Unity on Linux headless servers.

## <span id="page-4-0"></span>**Known issues**

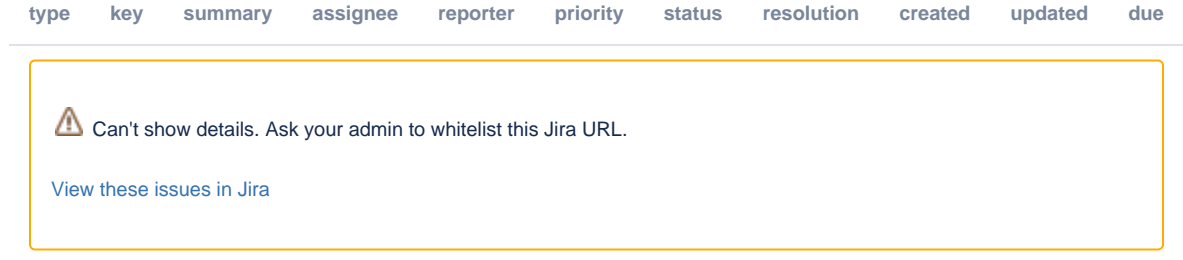

## <span id="page-4-1"></span>**Troubleshooting failures**

If the plugin fails to run the command you want it to run here are some steps you can perform to help identifying the issue:

- check the editor.log and/or the job console for any errors. If you don't see any log, check if you specify the -logFile argument.
- if you are trying to run an -executeMethod argument, expose the editor method in the Unity3d menus ( [MenuItem (".../...")] ) and run it. Bonus if you are able to run it on the machine it is supposed to run. If the command doesn't run here, then the problem isn't in the plugin
- run your build command from a Jenkins "Run in a Windows batch command" build step. If the job fails, then check the arguments (the plugins may have fiddled with the arguments incorrectly).
- run your build command from a CMD on the machine you intend to. If that works, and the run from jenkins doesn't, compare the environments (user, permissions, access to graphics devices, etc)

## <span id="page-4-2"></span>**Related information**

- [Automated management of iOS provisioning profiles](http://lacostej.blogspot.com/2012/02/automating-management-of-ios.html)
- [Unity3d build pipeline using jenkins](http://lacostej.blogspot.com/2012/03/unity3d-from-commit-to-deployment-onto.html)
- [Command line install of Unity3d on mac](http://lacostej.blogspot.com/2012/02/downloading-and-installingupgrading.html)

# <span id="page-4-3"></span>**Changelog**

## <span id="page-4-4"></span>**Version 1.4 (DEV IN PROGRESS)**

## <span id="page-4-5"></span>**Version 1.3 (11.09.2015)**

• fix broken mac build support [\(JENKINS-30396](https://issues.jenkins-ci.org/browse/JENKINS-30396))

# <span id="page-4-7"></span><span id="page-4-6"></span>**Version 1.2 (10.09.2015)**

• added Linux support ([JENKINS-30321\)](https://issues.jenkins-ci.org/browse/JENKINS-30321)

# **Version 1.1 (07.07.2015)**

- improve documentation and feedback when using parametrized path for jenkins installation homes ([JENKINS-29218\)](https://issues.jenkins-ci.org/browse/JENKINS-29218)
- improved command line parsing WRT environment and build parameters ([JENKINS-29226\)](https://issues.jenkins-ci.org/browse/JENKINS-29226)

## <span id="page-5-0"></span>**Version 1.0 (29.05.2015)**

allow some return codes to turn the build to UNSTABLE, easing UnityTestTools integration [\(JENKINS-24386](https://issues.jenkins-ci.org/browse/JENKINS-24386))

#### <span id="page-5-1"></span>**Version 0.9 (26.05.2015)**

- fixed the detection of the proper location of the Editor.log on Windows ([JENKINS-24265\)](https://issues.jenkins-ci.org/browse/JENKINS-24265)
- improved Unity3d installation directory configuration documentation and error checks for both distributed and non distributed setups ([JENKINS-](https://issues.jenkins-ci.org/browse/JENKINS-20349)[20349\)](https://issues.jenkins-ci.org/browse/JENKINS-20349)

#### <span id="page-5-2"></span>**Version 0.8 (25.05.2015)**

• fixed the "Pipe broken" issue ([JENKINS-23958](https://issues.jenkins-ci.org/browse/JENKINS-23958)) in distributed builds

#### <span id="page-5-3"></span>**Version 0.7 (02.04.2015)**

• Prevent hanging if the Editor.log file we are looking at isn't been written to [\(JENKINS-27710](https://issues.jenkins-ci.org/browse/JENKINS-27710)). Consequence of us not finding the Editor.log on Windows 2008 installations.

#### <span id="page-5-4"></span>**Version 0.6 (24.03.2014)**

- reduce risks of truncating console
- fix command line documentation issue
- properly handle editor.log piping when using the -logFile argument
- global argLine

## <span id="page-5-5"></span>**Version 0.5 (27.09.2003)**

fix command line setting been overwritten at execution time

#### <span id="page-5-6"></span>**Version 0.4 (16.09.2013)**

support build and environment variables injection into the command line

## <span id="page-5-7"></span>**Version 0.3 (06.06.202)**

Validity of Unity3D project folder was not correctly checked when projectPath parameter was used.

## <span id="page-5-8"></span>**Version 0.2 (30.01.2012)**

([JENKINS-12590\)](https://issues.jenkins-ci.org/browse/JENKINS-12590)

# <span id="page-5-9"></span>**Version 0.1 (24.01.2012)**

- live redirection of the Editor.log file into the console
- supports distributed builds
- automatically adds the -projectPath command line